### **УДК 514.18**

# **РОЗРОБКА ТА ВИКОРИСТАННЯ ДОПОВНЕННЯ БІБЛІОТЕКИ AUTOCAD ДЛЯ ПІДВИЩЕННЯ РІВНЯ АВТОМАТИЗАЦІЇ КРЕСЛЕННЯ НА СХЕМАХ ЕЛЕКТРОНАГРІВАЧІВ, ПРИСТРОЇВ ТА УСТАНОВОК ЕЛЕКТРОТЕРМІЧНИХ У СИСТЕМІ КОНСТРУКТОРСЬКОЇ ДОКУМЕНТАЦІЇ**

### ЧЕРЕМИСІН В. Є.²\*, *студент*, НЕДОДАТКО С. О.<sup>1\*</sup>, к.т.н., доц.

<sup>1\*</sup> Кафедра нарисної геометрії та графіки, Державний вищий навчальний заклад «Придніпровська державна академія будівництва та архітектури», вул. Чернишевського, 24-А, 49600, м. Дніпро, Україна, тел. +38-(056)- 756-33-80, e-mail: [ngg@mail.pgasa.dp.ua,](mailto:ngg@mail.pgasa.dp.ua) ORCID ID: 0000-0001-6967-6540

²\* Механічний факультет, Державний вищий навчальний заклад «Придніпровська державна академія будівництва та архітектури», вул. Чернишевського, 24-А, 49600, м. Дніпро, Україна, тел. +38-(056)-756-33-84, e-mail: [tcheremisin.vlad@gmail.com](mailto:tcheremisin.vlad@gmail.com)

**Анотація.** *Мета.* Розробити нову папку з файлом зі статичними блоками стандартних графічних умовних познак (СГУП) електронагрівачів, приладів і установок електротермічних у відповідності до вимог діючих стандартів системи конструкторської документації (СКД) для підвищення рівня автоматизації виконання схем. Доповнити ними бібліотеку AutoCAD та впровадити новацію серед користувачів у навчальний процес. *Методика.* Застосовано відомі правила виконання СГУП про розташування виводів, поворот, вказівки про робочі параметри, наприклад, температуру, частоту, потужність тощо. При розробці файлу та блоків задіяні власні можливості AutoCAD, зокрема, Редактор блоков та застосовано оптимальні графічні рішення. Імена папки, файлу та блоків відповідають стандартним назвам в перекладі українською мовою. *Результати та новизна.* Створено папку «Схеми» з файлом «Електронагрівачі, прилади та установки електротермічні за ГОСТ 2.745-68 (сблоки).dwg» за вимогами СКД. Великі ліміти файлу пов'язані зі значною кількістю блоків з чималими найменуваннями. Поточні настройки: шар «0», тип ліній «Continuous», товщина та колір ліній «По слою», решта - «за замовчуванням». Тип «Continuous» фіксовано тому, що СГУП зображаються суцільними лініями. Товщина та колір ліній встановлено «По слою». Тоді при входженні у файл блок буде мати товщину та колір ліній поточного шару для призначення та коригування, за необхідністю, потрібних властивостей СГУП у файлі схеми та на її «твердій» копії. Розроблено двадцять сім статичних блоків. *Практична значимість.* AutoCAD має відкриту архітектуру. Тому після інсталяції у комп'ютерному класі папку з файлом скопійовано до бібліотеки за адресою: …\Autodesk\AutoCAD\*\ Sample\DesignCenter\Схеми\... Це забезпечує вільний доступ користувачам до інформації для впровадження у навчальний процес. СГУП графічно складні тому застосування їх готових зображень підвищує рівень автоматизації виконання схем. Блоками рекомендується користуватися студентам різних спеціальностей під час занять та самостійної роботи, курсовому та дипломному проектуванні, для професійної роботи. Роботу у цьому напрямку потрібно продовжувати тому, що якість існуючих і майбутніх пристроїв та установок і їх СГУП потребує нових видів, технічного переоснащення, ремонту в умовах енергозбереження. Паралельно з цим мають удосконалюватися стандарти СКД. Досить швидко розвиваються технологічні аспекти систем автоматизованого проектування, зокрема AutoCAD.

*Ключові слова***:** система конструкторської документації; схема; графічна умовна познака; електронагрівач; пристрій та установка електротермічна; AutoCAD; блок

## **РАЗРАБОТКА И ПРИМЕНЕНИЕ ДОПОЛНЕНИЯ БИБЛИОТЕКИ AUTOCAD ДЛЯ ПОВЫШЕНИЯ УРОВНЯ АВТОМАТИЗАЦИИ ВЫЧЕРЧИВАНИЯ НА СХЕМАХ ЭЛЕКТРОНАГРЕВАТЕЛЕЙ, УСТРОЙСТВ И УСТАНОВОК ЭЛЕКТРОТЕРМИЧЕСКИХ В СИСТЕМЕ КОНСТРУКТОРСКОЙ ДОКУМЕНТАЦИИ**

## ЧЕРЕМИСИН В. Е.²\*, *студент*, НЕДОДАТКО С. А.<sup>1\*</sup>, к.т.н., доц.

<sup>1\*</sup> Кафедра начертательной геометрии и графики, Государственное высшее учебное заведение «Приднепровская государственная академия строительства и архитектуры», ул. Чернышевского, 24-А, 49600, г. Днепр, Украина, тел. +38- (056)-756-33-80, e-mail: [ngg@mail.pgasa.dp.ua,](mailto:ngg@mail.pgasa.dp.ua) ORCID ID: 0000-0001-6967-6540

²\* Механический факультет, Государственное высшее учебное заведение «Приднепровская государственная академия строительства и архитектуры», ул. Чернышевского, 24-А, 49600, г. Днепр, Украина, тел. +38-(056)-756-33-84, e-mail: [tcheremisin.vlad@gmail.com](mailto:tcheremisin.vlad@gmail.com)

**Аннотация.** *Цель.* Разработать новую папку с файлом со статическими блоками стандартных графических условных обозначений (СГУО) электронагревателей, устройств и установок электротермических в соответствии с требованиями действующих стандартов системы конструкторской документации (СКД) для повышения уровня автоматизации выполнения схем. Дополнить ими библиотеку AutoCAD и внедрить нововведение среди пользователей в учебный процесс. *Методика.* Применены известные правила выполнения СГУО о расположении выводов, поворот, указания про рабочие параметры, например, температуру, частоту, мощность и другие. При разработке файла и блоков использованы собственные возможности AutoCAD, в частности Редактор блоков, и применены оптимальные графические решения. Имена папки, файла и блоков соответствуют стандартным названиям в переводе на украинский язык. *Результаты и новизна.* Создана папка «Схеми» с файлом «Електронагрівачі, прилади та установки електротермічні за ГОСТ 2.745-68 (сблоки).dwg» по требованиям СКД. Большие лимиты файла связаны со значительным количеством блоков с большими наименованиями. Текущие настройки: слой «0», тип линий «Continuous», толщина и цвет линий «По слою», остальные - «по умолчанию». Тип «Continuous» фиксирован потому, что СГУО изображаются сплошными линиями. Толщина и цвет линий установлены «По слою». Тогда при вхождении в файл блок буде иметь толщину и цвет линий текущего слоя для назначения и корректировки, при необходимости, нужных свойств СГУО в файле схемы и на ее «твердой» копии. Разработано двадцать семь статических блоков. *Практическая значимость.* AutoCAD имеет открытую архитектуру. Поэтому после инсталляции папка с файлом скопированы по адресу: …\Autodesk\AutoCAD\*\Sample\DesignCenter\Схеми\... Это обеспечивает свободный доступ пользователям к информации для внедрения в учебный процесс. СГУО графически сложны, поэтому применение их готовых изображений повышает уровень автоматизации выполнения схем. Блоками рекомендуется пользоваться студентам разных специальностей во время занятий и самостоятельной работы, курсовом и дипломном проектировании, для профессиональной работы. Работу в этом направлении нужно продолжать потому, что качество существующих и будущих устройств и установок и их СГУО требует новых видов, технического переоснащения, ремонта в условиях энергосбережения. Параллельно с этим должны совершенствоваться стандарты СКД. Быстро развиваются технологические аспекты систем автоматизированного проектирования, в частности AutoCAD.

*Ключевые слова***:** система конструкторской документации; схема; графическое условное обозначение; электронагреватель; устройство и установка электротермическая; AutoCAD; блок

# **DEVELOPMENT AND APPLICATION OF THE AUTOCAD AUTOMOTIVE LIBRARY FOR INCREASING THE LEVEL OF AUTOMATION OF DEPLOYING ON THE SCHEMES OF ELECTRIC HEATERS, DEVICES AND ELECTROTHERMIC INSTALLATIONS IN THE SYSTEM OF DESIGN DOCUMENTATION**

### CHEREMYSIN V. E. 2 \*, *Student,* NEDODATKO S. O.<sup>1\*</sup>, *Cand. Sc. (Tech.)*, *associate professor.*

<sup>1\*</sup> Department of descriptive geometry and graphics, State Higher Education Establishment «Pridniprovs'ka State Academy of Civil Engineering and Architecture», Chernyshevskogo street, 24-А, 49600, Dnepr city, Ukraine, phone number +38-(056)-756-33-80, email[: ngg@mail.pgasa.dp.ua,](mailto:ngg@mail.pgasa.dp.ua) ORCID ID: 0000-0001-6967-6540

²\* Mechanical Faculty, State Higher Education Establishment «Pridniprovs'ka State Academy of Civil Engineering and Architecture», Chernyshevskogo street, 24-А, 49600, Dnepr city, Ukraine, phone number +38-(056)-756-33-84, e-mail: [tcheremisin.vlad@gmail.com](mailto:tcheremisin.vlad@gmail.com)

**Annotation.** *Objective***.** Develop a new folder with a file with static blocks of standard graphic symbols (SGUO) electric heaters, devices and electrothermal installations in accordance with the requirements of the current standards of the design documentation system (SKD) to improve the level of automation of the execution of schemes. Add them to the AutoCAD library and introduce an innovation among users in the learning process. *Methods.* The well-known rules for the implementation of the ACSD on the location of the terminals, the rotation, instructions for operating parameters, for example, temperature, frequency, power, etc., are applied. During the development of the file and blocks, AutoCAD's own features, in particular the Block Editor, were used, and the optimal graphic solutions were applied. The names of the folder, file and blocks correspond to the standard names in the translation into Ukrainian. *Results and novelty*. A folder "Schemy" with a file "Electronagrivachi, adapt and install electro-thermal equipment for GOST 2.745-68 (interlocks) .dwg" is created for the requirements of SKD. Large file limits are associated with a significant number of blocks with large names. Current settings: layer "0", type of lines "Continuous", thickness and colour of lines "On a layer", others - "by default". The "Continuous" type is fixed because the SDU is shown as solid lines. The thickness and colour of the lines are set "Along the Layer". Then, when you enter the file, the block will have the thickness and colour of the lines of the current layer for assigning and correcting, if necessary, the desired properties of the CDM in the schema file and its "hard copy". Twenty-seven static blocks have been developed*. Practical significance*. AutoCAD has an open architecture. Therefore, after installation, the folder with the file was copied to the address: ...\Autodesk\ AutoCAD\*\Sample\DesignCenter\Schemy\... This provides free access to information for users to be introduced into the learning process. SDGS are graphically complex, so the use of their finished images increases the level of automation of the execution of schemes. Blocks are recommended to use students of different specialties during classes and independent work, course and diploma design, for professional work. Work in this direction must be continued because the quality of existing and future devices and installations and their SDGS requires new types, technical re-equipment, repair. Parallel with this, standards of ACS should be improved. Technological aspects of computer-aided design systems, in particular AutoCAD, are developing rapidly.

*Keywords:* system of design documentation; Scheme; Graphic symbol; Electric heater; Device and installation electrothermal; AutoCAD; block

#### **Вступ**

На схемах у відповідності до вимог системи конструкторської документації (СКД) необхідно використовувати стандартні графічні умовні познаки (СГУП) багатьох елементів [1...4]. Це поширюється і на схеми, виконані вручну або автоматизованим способом, виробів усіх галузей промисловості і будівництва та встановлює СГУП електронагрівачів, пристроїв та установок електротермічних, крім електронагрівальних приладів, електроопалення приміщень, будівництва енергетичних установок [3]. А також для нових розробок, реконструкції, технічного переоснащення, ремонту житлового комплексу, підприємств в умовах енергозбереження.

Сучасний рівень технологій робить необхідним використання систем автоматизованого проектування, зокрема AutoCAD. Він має авторську електрону бібліотеку зі статичними та динамічними блоками для підвищення рівня автоматизації виконання креслень та схем. Це файли «Analog Integrated Circuits.dwg», «Basic Electronics.dwg», «CMOS Integrated Circuits.dwg», «Electrical Power.dwg» тощо. Але, наявні блоки цього спрямування не відповідають вимогам діючих [6] державних стандартів СКД [1...4]. Тому, виникає необхідність доповнити її новим розділом з файлом та блоками для усунення цієї невідповідності.

Виконано пошук діючих [6] стандартів СКД, що мають відношення до СГУП на схемах [1...4].

Пошук інших літературних джерел з досліджень у напрямку підвищення рівня автоматизації побудови СГУП у відповідності до вимог СКД у AutoCAD виявив спроби розв'язання аналогічних задач [9...10] у обмеженому обсязі. Наведено дані про створення, доповнення та впровадження серед користувачів у навчальний процес нового розділу до бібліотеки AutoCAD у вигляді папки «Схеми електричні» з сімома файлами зі статичними блоками СГУП елементів для виконання тільки електричних схем.

#### **Мета**

Доповнити електрону бібліотеку AutoCAD новою папкою з файлом зі статичними блоками електронагрівачів, приладів і установок електротермічних у відповідності до вимог діючих стандартів СКД для підвищення рівня автоматизації виконання схем. Впровадити удосконалення серед користувачів у навчальний процес.

#### **Методика**

Застосовано відомі правила виконання СГУП електронагрівачів, пристроїв та установок електротермічних [3]:

- розташування виводів не встановлюється, а обирається залежно від побудови схеми;

- поворот не допускається,

- допускається поруч вказувати робочі параметри, наприклад, температуру, частоту, потужність тощо;

- допускається доповнення вказівками про прилади для транспортування садки.

При розробці файлу та блоків задіяні власні можливості AutoCAD, зокрема, Редактор блоков та застосовано оптимальні графічні рішення.

Імена папки, файлу та блоків відповідають назвам СГУП електронагрівачів, пристроїв та установок електротермічних в перекладі українською мовою.

#### **Результати та новизна**

Створено папку «Схеми» з файлом «Електронагрівачі, прилади та установки електротермічні за ГОСТ 2.745-68 (сблоки).dwg» за вимогами СКД. Його ім'я відповідає назві групи СГУП. Файл має ліміти 210 мм (вздовж осі x) та 420 мм (вздовж осі y). Настройки: шар «0», тип ліній «Continuous», товщина та колір ліній «По слою», решта «за замовчуванням».

Великі ліміти пов'язані зі значною кількістю блоків з чималими найменуваннями СГУП в перекладі українською мовою. При використанні блоків у електронній формі ліміти не мають значення. Для того, щоб якісно продемонструвати файл у друкованій формі, його зображення умовно розділено на два рисунка, рис. 1, рис. 2.

Статичні блоки до бібліотеки AutoCAD цмовних графічних познак електронагрівачів, приладів та рифичних позник електронигрюичто, прилиото ти<br>установок електротермичних за ГОСТ 2.745–68 Электронагреватели, устройства и установки электротермические'

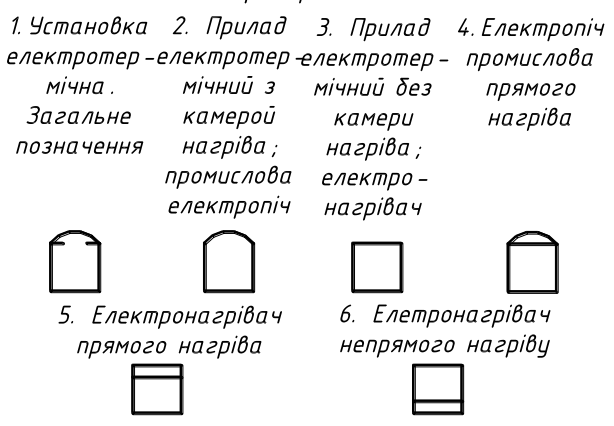

*Рис. 1. Початок файлу «Електронагрівачі, прилади та установки електротермічні за ГОСТ 2.745-68 (сблоки).dwg» / The beginning of the file "Electric heaters, devices and installations for electrothermal according to GOST 2.745-68 (blocks) .dwg*"

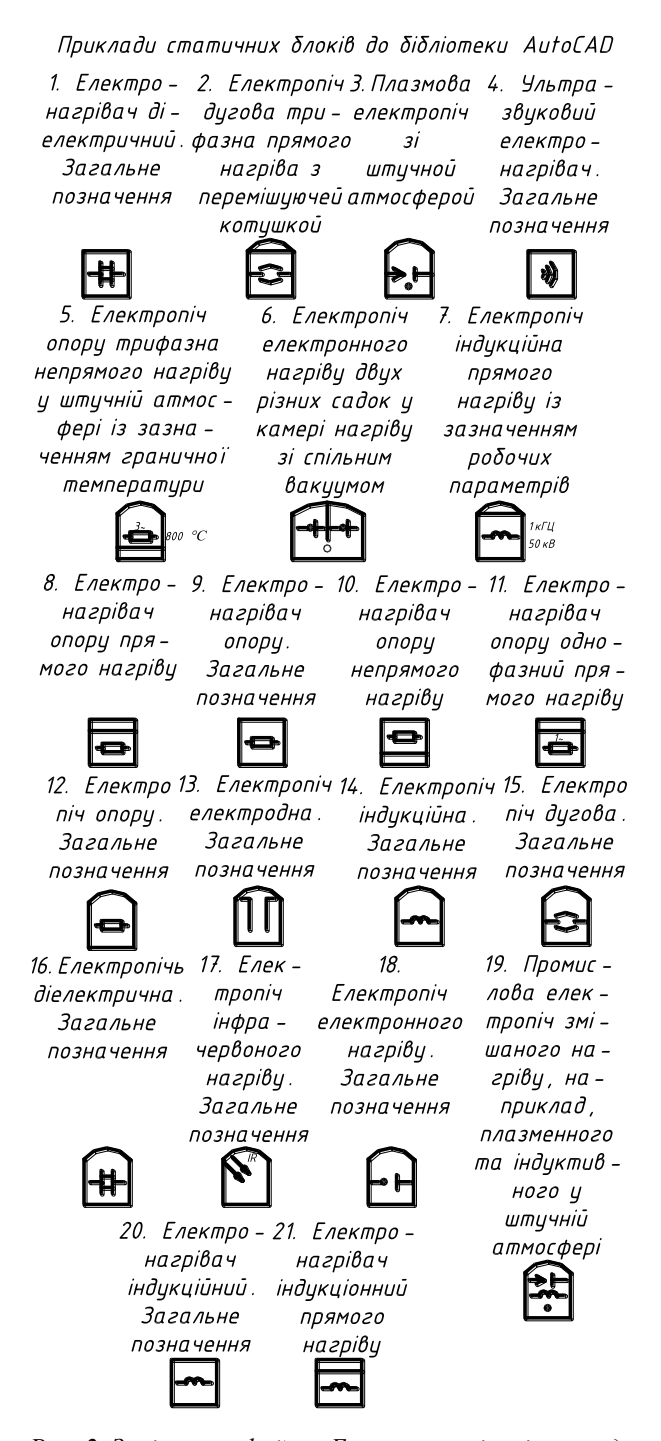

*Рис. 2. Закінчення файлу «Електронагрівачі, прилади та установки електротермічні за ГОСТ 2.745-68 (сблоки).dwg» у вигляді прикладів / End of the file* "*Electric heaters, devices and installations for electrothermal according to GOST 2.745-68 (blocks).dwg" in the form of examples*

Тип ліній «Continuous» фіксовано тому, що СГУП на схемах зображуються суцільними лініями.

Товщина та колір ліній встановлено «По слою» для того, щоб у файлі схеми була можливість коригувати ці властивості СГУП за допомогою необхідних властивостей шарів.

Робимо поточними: шар «0», тип ліній «Continuous», товщину та колір ліній «По слою».

Розробляємо двадцять сім статистичних блоків СГУП електронагрівачів, приладів та установок електротермічних. Їх назви відповідають стандартним найменуванням в перекладі.

Наприклад, створення блоку СГУП загального позначення установки електротермічної, рис. 3.

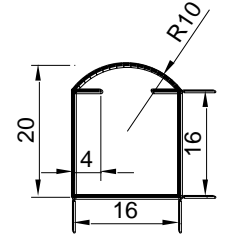

*Рис. 3. Установка електротермічна. Загальне позначення / Electrothermal installation. General designation*

На панелі Рисование обираємо команду Линия (Line) та креслимо п'ять відрізків (об'єктів) за стандартними розмірами.

За допомогою команди Создать блок (Block) створюємо статичний блок з ім'ям «Установка електротермічна. Загальне позначення». Вказуємо на екрані Базовую точку та обираємо шість Объектов. Блок готов.

Блок, створений таким чином, при входженні у файл схеми буде мати товщину та колір ліній поточного шару. Так оптимально підтримуються та коригуються, за необхідністю, потрібні властивості СГУП у файлі схеми та на її «твердій» копії.

Решту блоків зроблено аналогічно.

#### **Практична значимість**

AutoCAD має відкриту архітектуру. Тому після інсталяції ліцензійного пакету у комп'ютерному класі папку з файлом скопійовано до бібліотеки за адресою: …\Autodesk\AutoCAD\*\Sample\Design Center\Схеми\Електронагрівачі, прилади та установки електротермічні за ГОСТ 2.745-68 (сблоки).dwg. Це забезпечує вільний доступ користувачам до інформації у електронній формі.

Входження блоків у файл схеми можливе завдяки двом командам.

Застосування команди Центр Управления (DesignCenter), по-перше.

Обираємо: Сервис → Палитра → Центр Управления (DesignCenter).

Знаходимо та обираємо у вікні команди DesignCenter необхідний файл та його блоки: «Електронагрівачі, прилади та установки за ГОСТ 2.745-68 (сблоки).dwg»  $\rightarrow$  Блоки.

Знаходимо та обираємо лівою кнопкою миші за назвою або зображенням необхідний блок і, не відпускаючи ліву кнопку, «перетягуємо» його у необхідне місце схеми. Наприклад, «Электропечь диэлектрическая. Общее обозначение».

Застосування команди Вставить блок (Insert), подруге. Але у її вікні Вставка блок можна обирати лише за назвою зі списку у стрічці Имя. Після цього з'являється зображення у оглядовому віконці, що тільки тепер дає можливість коригувати вибір, за необхідністю. Точку вставки, Масштаб, Угол поворота можливо Указать на экране або ввести з клавіатури.

#### **Висновки та перспектива**

У електронній формі розроблено новий розділ до бібліотеки AutoCAD у вигляді папки «Схеми» з файлом «Електронагрівачі, прилади та установки електротермічні за ГОСТ 2.745-68 (сблоки).dwg». Загальна кількість статичних блоків - 27. Їх "завантажено" до ліцензійного пакету у комп'ютерному класі, що забезпечує вільний доступ користувачам до інформації та їх впровадженню у навчальний процес.

СГУП електронагрівачів, приладів та установок електротермічних є досить складними з графічної точки зору [3]. Тому, їх застосування у вигляді готових зображень за рис. 1 та, особливо, за рис. 2 є показником досить високого рівня автоматизації виконання схем за комп'ютерною технологією.

Блоками рекомендується користуватися студентам різних галузей знань та спеціальностей під час лабораторних занять та самостійної роботи з інженерної та комп'ютерної графіки. А також при вивченні спеціальних дисциплін, курсовому та дипломному проектуванні, для професійної роботи із застосуванням СГУП електронагрівачів, приладів та установок електротермічних на схемах.

У перспективі роботу у цьому напрямку потрібно продовжувати за кількома чинниками. По-перше, якість існуючих та майбутніх електронагрівачів, пристроїв та установок електротермічних тощо та їх СГУП на схемах потребує нових видів, реконструкції, технічного переоснащення, ремонту. По-друге, паралельно з цим мають удосконалюватися стандарти СКД. По-третє, досить швидко розвиваються технологічні аспекти систем автоматизованого проектування, зокрема AutoCAD.

#### **СПИСОК ВИКОРИСТАНИХ ДЖЕРЕЛ**

1. ГОСТ 2.701–84. Единая система конструкторской документации. Схемы. Виды и типы. Общие требования к выполнению. – Введ. 1985–07–01. – Москва : Изд-во стандартов, 2000. – 12 с.

2. ГОСТ 2.702–75. Единая система конструкторской документации. Правила выполнения электрических схем. – Введ. 1977–07–01. – Москва : Изд-во стандартов, 2000. – 23 с.

3. ГОСТ 2.745–68. Единая система конструкторской документации. Обозначения условные графические в схемах. Электронагреватели, устройства и установки электротермические. – Введ. 1971–01–01. – Москва : Изд-во стандартов, 1994. – 9 с.

4. Державний стандарт України ДСТУ 3321:2003. Система конструкторської документації. Терміни та визначення основних понять. – На заміну ДСТУ 3321-96 ; надано чинності 2004–10–01. - Київ : Держспоживстандарт України, 2005. – 51 с.

5. Жарков, Н. В. AutoCAD 2015. Книга + DVD с библиотеками, шрифтами по ГОСТ, модулем СПДС от Autodesk, форматками, дополнениями, видеоуроками / Н. В. Жарков, М. В. Финков, Р. Г. Прокди. – Санкт-Петербург : Наука и Техника, 2015. – 624 с.

6. Каталог нормативних документів : станом на 01.03.2017 року / Укр. агентство зі стандартизації, Укр. н.-д. і навч. центр проблем стандартизації, сертифікації та якості // UAS : Українське Агентство зі Стандартизації. - Режим доступу: http://uas.org.ua/ua/natsionalniy-fond-normativnih-dokumentiv/katalog-normativnih-dokumentiv-2/

7. Ковальов, Ю. М. Прикладна геометрія: підручник для студентів вищих навчальних закладів / Ю. М. Ковальов, В. М. Верещага. – Київ : ДІЯ, 2012. – 472 с.

8. Михайленко, В. Є. Інженерна та комп'ютерна графіка: підручник. / В. Є. Михайленко, В. В. Ванін, С. М. Ковальов. – Київ : Каравела, 2010. – 360 с.

9. Недодатко, С. О. Розробка доповнень бібліотеки для виконання електричних схем у AutoCAD з урахуванням вимог системи конструкторської документації / С. О. Недодатко, К. В. Шаруда, В. О. Щербина // Строительство, материаловедение, машиностроение // Сборник научных трудов. Вып. 86. – Днепропетровск : ГВУЗ ПГАСА, 2015. – С. 82– 87.

10. Недодатко, С. О. Розробка та використання у навчальному процесі статичних та динамічних блоків AutoCAD при виконанні будівельних креслень, схем. / С. О. Недодатко // Геометрическое моделирование и компьютерные технологии: теория, практика, образование : Материалы VI Международной научно-практической конференции, посвященной 125 – летию Национального технического университета "Харьковский политехнический институт" (21.04-24.04.2009) / Министерство образования и науки Украины, Харьковский государственный университет питания и торговли. – Харьков,  $2009. - \overline{C}$ . 275-278.

#### **REFERENCES**

1. *GOST 2.701*–*84. Yedinaia sistema konstruktorskoy dokumentatsii. Skhemy. Vidy i tipy. Obshchiye trebovaniya k vypolneniyu.*  [State Standard 2.701–84. Unified system for design documentation. Schemes. Kinds and types. General requirements for fulfillment]. Moscow: Standartinform Publ., 2000. 12 p. (in Russian).

2. *GOST 2.702*–*75. Yedinaia sistema konstruktorskoy dokumentatsii. Pravila vypolneniia elektricheskikh skhem.* [State Standard 2.702–75. Unified system for design documentation. Rules for presentation of electric schemes]. Moscow: Standartinform Publ., 2000, 23 p. (in Russian).

3. *GOST 2.745*–*68. Yedinaia sistema konstruktorskoy dokumentatsii. Oboznacheniia uslovnyye graficheskiye v skhemakh. Elektronagrevateli, ustroystva i ustanovki elektrotermicheskiye.* [State Standard 2.745–68. Unified system for design documentation. Graphical symbols for schemes. Electroterminal, electric heaters, installation and devices]. Moscow: Standartinform Publ., 1994, 9 p. (in Russian).

4. *DSTU 3321:2003. Systema konstruktorskoi dokumentatsii. Terminy ta vyznachennia osnovnykh poniat.* [State Standard 3321:2003. Design documentation system. Terms and definitions of fundamental conceptions]. Kyiv: Derzhspozhyvstandart Ukrainy Publ., 2005, 51 p. (in Ukrainian).

5. Zharkov N.V., Finkov M.V. and Prokdi R.G. AutoCAD 2015. *Kniga + DVD s bibliotеkami, shriftami po GOST, modulem SPDS ot Autodesk, formatkami, dopolneniiami, videourokami.* [AutoCAD 2015. Book + DVD with libraries, State Standard fonts, System of design documents for construction Autodesk module, formats, additions, video lessons]. Sankt-Peterburg: Nauka i Tekhnika Publ., 2015, 624 p. (in Russian).

6. Kataloh normatyvnykh dokumentiv : stanom na 01.03.2017 roky. [Applied geometry: a textbook for university students]. / *Ukrainske ahenstvo zi standartyzatsii, Ukrainskyi naukovo-doslidnyi i navchalnyi tsentr problem standartyzatsii, sertyfikatsii ta yakosti // UAS : Ukrainske Ahenstvo zi Standartyzatsii.* [Applied geometry: a textbook for university students]. – Available at:: [http://uas.org.ua/ua/natsionalniy-fond-normativnih-dokumentiv/katalog-normativnih-dokumentiv-2//](http://uas.org.ua/ua/natsionalniy-fond-normativnih-dokumentiv/katalog-normativnih-dokumentiv-2/) (in Ukrainian).

7. Kovalov Yu.M. and Vereshchaha V.M. *Prykladna heometriia: pidruchnyk dlia studentiv vyshchykh navchalnykh zakladiv*. [Applied geometry: a textbook for university students]. Kyiv: DIYA Publ., 2012, 472 p. (in Ukrainian).

8. Mykhailenko V.Ye*.,* Vanin V.V. and Kovalov S.М. *Inzhenerna ta kompiuterna hrafika: pidruchnyk.* [Engineering and Computer Graphics]. Kyiv: Karavela Publ., 2010, 360 p. (in Ukrainian).

9. Nedodatko, S.O., Sharuda K.V. and Shcherbyna V.O.. *Rozrobka dopovnen biblioteky dlia vykonannia elektrychnykh skhem u AutoCAD z urakhuvanniam vymoh systemy konstruktorskoi dokumentatsii* [Development and use of dynamic blocks to enhance the implementation of automation facades and sections for architectural and engineering drawings in AutoCAD]. // *Stroitelstvo, materialovedenie, mashinostroenie* // *Sbornik nauchnykh trudov*. [Construction, materials science, engineering // Collection of scientific works]. Vyp. 86. Dnepropetrovsk: GVUZ PGASA Publ., 2015, pp. 82–87. (in Ukrainian).

10. Nedodatko, S.O. *Rozrobka ta vykorystannia u navchalnomu protsesi statychnykh ta dynamichnykh blokiv AutoCAD pry vykonanni budivelnykh kreslen, skhem* [Development additions to the AutoCAD library to performs electrical circuits]. *Materialy VI Mezhdunarodnoy nauchno-tekhnicheskoy konferentsii "Geometricheskoe modelirovaniye i kompiuternyye tekhnologii: teoriia, praktika, obrazovaniye", posviashchennoy 125* – *letiiu Natsionalnogo tekhnicheskogo universiteta "Kharkovskiy politekhnichtskiy institut" (21.04*–*24.04.2009) / Ministerstvo obrazovaniia i nauki Ukrainy, Kharkovskiy gosudarstvennyy universitet pitaniia i torgovli.* [Geometric modeling and computer technologies: theory, practice, education: Materials VI International Scientific and Practical Conference, dedicated to the 125th anniversary of the National Technical University "Kharkiv Polytechnic Institute"]. Kharkov, 2009, pp. 275–278. (in Ukrainian).